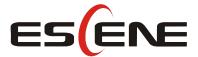

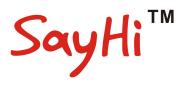

# 102 Series IP Phone User Manual

(firmware: V1.0.7.4)

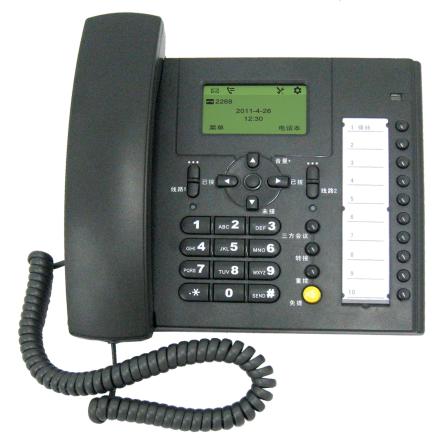

Escene Communication Co.Ltd

## **Tables of Contents**

| 1.  | Getting Started.                            | 1  |
|-----|---------------------------------------------|----|
|     | About                                       | 1  |
|     | Feature Highlights:                         | 1  |
|     | Technical Features.                         | 1  |
| 2.  | Connecting Your Phone                       | 4  |
| 3.  | Phone overview.                             | 5  |
|     | Understanding Buttons and Hardware          | 5  |
|     | Understanding Phone Screen Features         | 6  |
| 4.  | Basic Call Handling.                        | 8  |
|     | Placing a Call                              | 8  |
|     | Answering a Call                            | 8  |
|     | Ending a Call                               | 9  |
|     | Using Hold and Resume (Switch Calling Line) | 9  |
|     | Transfer Calls                              | 10 |
|     | Do Not Disturb                              | 10 |
|     | 3-way Conference                            | 11 |
| Tiı | me & Date                                   | 11 |
| V   | OIP Call Forwarding                         | 12 |
|     | Diagnose                                    | 12 |
| 5.  | Advanced Call Handling                      | 14 |
|     | Using the Phone Book                        | 14 |
|     | Using Call Logs                             | 16 |
| 6.  | Keypad Instruction.                         | 17 |
|     | SIP Account Settings.                       | 17 |
|     | Network Setting                             | 18 |
|     | Load default settings                       | 19 |
|     | Modify password                             | 19 |
|     | Customizing Rings and Volume                | 19 |
|     | WIFI setting(only WS102N has this item)     | 20 |
| 7.  | Web Settings                                | 21 |
|     | Config Guide                                | 21 |
|     | WIFI Setting(only WS102N has this item )    | 23 |
|     | WIFI Status(only WS102N has this item )     | 24 |
|     | Network                                     | 25 |
|     | SIP Account.                                | 26 |
|     | Programmable Keys                           | 29 |
|     | Audio                                       | 31 |
|     | Phone Book                                  | 32 |
|     | Group                                       | 32 |
|     | Contact                                     | 33 |
|     | LDAP                                        | 34 |

|       | BanList              | . 35 |
|-------|----------------------|------|
|       | Enterprise Phonebook | . 36 |
| Adva  | ance                 | 36   |
|       | Phone Setting.       | . 36 |
|       | VLAN Setting         | . 40 |
|       | VPN Setting          | . 41 |
|       | Dial Plan setting    | .41  |
|       | IP Strategy          | .42  |
|       | Global SIP           | . 43 |
| Phon  | e Maintenance        | .43  |
|       | Log                  | . 43 |
|       | Default Setting.     | . 44 |
|       | Auto Provision.      | . 45 |
|       | TR069                | 47   |
|       | FTP Upgrade          | . 47 |
|       | TFTP Upgrade         | 48   |
|       | HTTP Upgrade         | .49  |
|       | Reboot               | . 50 |
| Phon  | e Status             | .51  |
| Syste | em Info              | . 52 |
| Abou  | ıt                   | .52  |
| Appe  | endix:               | . 53 |
|       |                      |      |

## 1. Getting Started

#### **About**

102 Series is a popular type IP Phone in SayHi phones Series, with modern design, functional, practical and voice clarity characteristics. It accomplished the powerful telephony features by cooperating with the communications platform, such as call transfer, hotline, third-party conferences, voice mail, interruption-free, etc.

#### **Feature Highlights:**

- HD Voice: HD Codec
- Support unified maintenance and auto upgrade
- Enterprise Phone Book
- Support Headset interface
- Support PoE and AC power adapter
- Support HTTP/TFTP/FTP Auto-provision/TR069 for upgrade software

#### **Technical Features**

| Item                                                           | 102                                                                       |  |
|----------------------------------------------------------------|---------------------------------------------------------------------------|--|
| C                                                              | grayscale LCD with background light                                       |  |
| Screen                                                         | 128*64 LCD, 4 display, 2.3 inch                                           |  |
| Language                                                       | Multi-Language (e.g.CN/EN/Spain/Portugal/Poland/Turkey/French/Italy etc.) |  |
| Line                                                           | 2 ,Light status: Coming call & Hold(Red flashing);Talking (Red)           |  |
|                                                                | 5 Navigation keys (Arrow button, OK button)                               |  |
|                                                                | Volume button(multiplex up and down keys)                                 |  |
|                                                                | Hands-free                                                                |  |
|                                                                | Left soft key                                                             |  |
| Function Keys                                                  | Right soft key                                                            |  |
|                                                                | Hold                                                                      |  |
|                                                                | Redial                                                                    |  |
|                                                                | Conference                                                                |  |
|                                                                | Transfer                                                                  |  |
| VoIP Protocol                                                  | SIP 2.0                                                                   |  |
| Network Protocol                                               | HTTP, BOOTP, FTP, TFTP, IEEE 802.1Q, *IEEE 802.1X                         |  |
| Codec PCMA,PCMU, G.722 ,G.729 A,G.723.1(5.3Kb/s, 6.4Kb/s),iLBC |                                                                           |  |

| 0.0          | TOG I'M D M VAD ONG C 1(0 (22                                                     |  |  |
|--------------|-----------------------------------------------------------------------------------|--|--|
| QoS          | TOS, Jiffer Buffer, VAD, CNG, G.168 (32ms)                                        |  |  |
|              | 2×RJ45 10/100M Ethernet Interfaces (LAN/PC)                                       |  |  |
|              | IP Assignment: static IP, DHCP, PPPoE                                             |  |  |
| Network      | PC port support Bridge and Router                                                 |  |  |
|              | DNS SRV,STUN, VPN(L2TP), VLAN/QoS                                                 |  |  |
|              | STUN,DTMF(In-band/RFC2833/SIP INFO)                                               |  |  |
| Voice        | Hands-free model available by Full-duplex                                         |  |  |
| , 5166       | Separated 9 Level Volume Adjustment                                               |  |  |
|              | Always Forward, Busy Forward, No-answer Forward                                   |  |  |
|              | Hotline line (Immediately/Delay)                                                  |  |  |
|              | Call Waiting, Call Queuing                                                        |  |  |
|              | Call Forward, Call Transfer, Call Holding, Call Pickup, *Callback                 |  |  |
| Function APP | Redial                                                                            |  |  |
| Function APP | Phone DIRectory speed dial, Call record DIRect dial                               |  |  |
|              | 3-way conference                                                                  |  |  |
|              | DnD, Blacklist, SMS                                                               |  |  |
|              | Voice mail, Voice Prompt, Voice Message                                           |  |  |
|              | P2P(Peer-to-Peer)                                                                 |  |  |
|              | Call Transfer, Call Pick-Up, Network-Meeting, DND, Call Waiting, Call Hold.       |  |  |
| PBX          | Call Barring, Call Back On Busy, Anonymous Call ,Intercom, Paging                 |  |  |
|              | LDAP                                                                              |  |  |
|              | Enterprise phone DIRectory, download with server, and it support 800 contacts     |  |  |
|              | Public phone DIRectory                                                            |  |  |
|              | XML Phonebook : Search /Input/ Out put                                            |  |  |
|              | Private phone DIRectory: input/output 300 contacts, every contact can save 3      |  |  |
| Application  | numbers and the size of number is 19 byte.                                        |  |  |
| <b>FF</b>    | Call History(600): every records is 200 with Miss Calls /Received                 |  |  |
|              | Calls/Dialed Calls.                                                               |  |  |
|              | Voice Message, Voice Mail Box, Light of Message.                                  |  |  |
|              | Ringing Update, Input, Del,                                                       |  |  |
|              | *we also support to order the other APP.                                          |  |  |
|              | Login the website by password                                                     |  |  |
|              | Login the LCD by password                                                         |  |  |
|              | Signaling encryption(RC4)                                                         |  |  |
| Security     |                                                                                   |  |  |
|              | Media encryption(RC4)                                                             |  |  |
|              | VPN, 802.1X, VLAN QoS(802.1pq), *LLDP                                             |  |  |
|              | TLS, MD5,AES, ROOT/USER Management  Lingrado: LITTP/TETP/ETP Auto provision/TP060 |  |  |
|              | Upgrade: HTTP/TFTP/FTP Auto-provision/TR069                                       |  |  |
| Management   | Configurations: Phone/Http/Auto provision/TR069                                   |  |  |
|              | Debug: Telnet/Phone/Web                                                           |  |  |
|              | Keyboard Setting                                                                  |  |  |
| Power Supply | Power adapter: AC100~240V input and DC 5V/1A output                               |  |  |
|              | PoE(IEEE 802.af)                                                                  |  |  |

|                | DSPG Chipset                                                          |
|----------------|-----------------------------------------------------------------------|
|                | Storage Temperature: $0^{\circ}\text{C} \sim 60^{\circ}\text{C}$      |
| Specification  | Operating Humidity: 10%~90%                                           |
|                | Size:210mm*175mm*70mm                                                 |
|                | Net weight: 0.9kg                                                     |
| Certifications | CE, FCC, RoHS, Avaya, Broadsoft, Alcatel, Yeastar, Digium, Metaswitch |
| Ceruncations   | etc.                                                                  |

Note: "\*" Sign means function has not been published yet.

## 2. Connecting Your Phone

Your system administrator will likely connect your new 102 SERIES IP Phone to the corporate IP telephony network. If that is not the case, refer to the graphic and table below to connect your phone.

1) Open the box of 102 SERIES IP Phone, carefully check the packing list as follow:

| Item                  | Counts                                   |
|-----------------------|------------------------------------------|
| IP Phone              | 1                                        |
| Handset               | 1                                        |
| Handset Cord          | 1                                        |
| Power adapter         | 1 (Phone with PoE without Power adapter) |
| RJ45 cable            | 1                                        |
| RJ11 cable            | 1                                        |
| CD                    | 1                                        |
| Quick Installation    | 1                                        |
| Quick User Guide      | 1                                        |
| Product certification | 1                                        |

- 2) As shown in figure 2.1, please plug Handset Cord into RJ11 interfaces (IP Phone and Handset), RJ45 cable into the LAN interface; IP Phone will automatically start if IP Phone with POE function.
  - 3) The phone must work together with power adapter without POE support.
- 4) If you want connect your computer into LAN at the same time, please connect your computer to PC interface of the phone with a RJ45 cable.

Figure 2.1 Interfaces of 102 SERIES

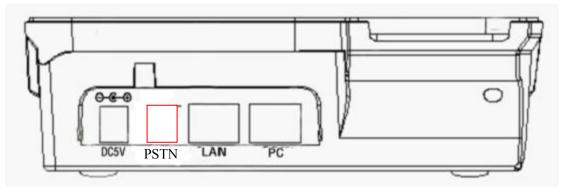

NOTE:PSTN feature is only in DS Series Model

## 3. Phone overview

## **Understanding Buttons and Hardware**

You can identify buttons and hardware on your 102 SERIES from figure 3.1.

Figure 3.1 102 SERIES

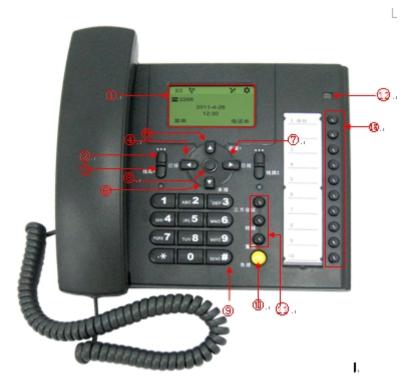

|   | Item       | Description                                                                                                    |  |
|---|------------|----------------------------------------------------------------------------------------------------|--|
| 1 | LCD Screem | 128*64 characters, grayscale LCD with background light                                                                                                    |  |
| 2 |            | Menu button: which buttom make you enter the menu setting interface                                                                                        |  |
| 3 | 0          | Line button: 102 SERIES have two account ,one account have a corresponding line button .If the call coming or the line is used, the light will become red. |  |
| 4 |            | Received button: you can search the phone number which you have receive by press this button                                                               |  |
| 5 |            | Vol+ button: you can adjust the volume                                                                                                    |  |

|    | T         |                                                                |
|----|-----------|----------------------------------------------------------------|
| 6  |           | Missed button: you can search the phone number which you have  |
|    |           | missed by press this button.                                   |
| 7  |           | Dialed button: you can search the phone number whhich you hace |
|    |           | dailed by press this button.                                   |
| 8  |           | OK button: To confirm the action.                              |
| 9  | 0-9, *, # | Basic Call Handling: press "#" send out a call by default.     |
| 10 |           | Speaker button: Toggles the speakerphone on or off.            |
| 11 |           | There button:                                                  |
|    |           | Conference button: Connect calling / called party              |
|    | (3)       | Transfer button: Transfer reDIRects a connected call.          |
|    |           | Redial button: To dial the last number.                        |
|    |           | The same of the same same same same same same same sam         |
| 12 |           | light: It will flash if a call come in                         |
| 12 | 6.3       | It will become red if you want to dail a phone number.         |
| 13 |           | Blf button:                                                    |
|    | 00        | You can set four type on blf . there are speed dial, Asterisk  |
|    |           | BLF,Speed Dial Prefix, DTMF.                                   |
|    | 0         | BEI, Speed Blair Felix, B 1141.                                |
|    |           |                                                                |
|    |           |                                                                |
|    | 0         |                                                                |
|    | 0000000   |                                                                |
|    | 0         |                                                                |
|    |           |                                                                |
|    | 0         |                                                                |
|    | 0         |                                                                |
|    |           |                                                                |

## **Understanding Phone Screen Features**

This is what your main phone screen might look like:

Figure 3.3 102 SERIES Phone LCD

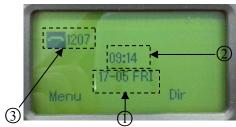

|   | Screen displays | Functions                                                       |  |
|---|-----------------|-----------------------------------------------------------------|--|
| 1 | Date            | Show current date (You can set with different sources, the more |  |
|   |                 | 7. Web Setting)                                                 |  |
| 2 | Time            | Show current time (You can set with different sources, the more |  |
|   |                 | 7. Web Setting)                                                 |  |
| 3 | Line status     | Show the phone line status:                                     |  |
|   |                 | 1) LAN: Disconnect into network.                                |  |
|   |                 | 2) Peer-to-Peer : Only Peer-to-Peer call.                       |  |
|   |                 | 3) : Network connected normal, but the line is not              |  |
|   |                 | successfully registered.                                        |  |
|   |                 | 4) Network is OK and the line is available.                     |  |
|   |                 | 5) Line is turned on DND.                                       |  |

## 4. Basic Call Handling

You can perform basic call-handling tasks using a range of features and services. Feature availability can vary; see your system administrator for more information.

**Note:** The bold type of the following text in table signifies the phone's button.

#### **Placing a Call**

Here are some easy ways to place a call on 102 SERIES IP Phone:

| If you want to     | Then                                                                               |                                                    |  |
|--------------------|------------------------------------------------------------------------------------|----------------------------------------------------|--|
| Place a call using | Pick up the handset                                                                | 1) You can hear dial tone;                         |  |
| the handset        |                                                                                    | 2) Enter a number;<br>3) Press # button (default), |  |
| Place a call using | Press Speaker button                                                               | -or wait 5s (default), then it send the            |  |
| a speakerphone     |                                                                                    | number automatically.                              |  |
| Redial             | press Navigation button-Right (in Standby interface) > "Dialed",                   |                                                    |  |
|                    | select a number, and press <b>Select</b> .                                         |                                                    |  |
| Dial from a call   | 1) Press <b>MENU</b> or <b>OK</b> button > "Calls", you can select "Missed calls", |                                                    |  |
| log                | "Received calls" and "Dialed numbers",                                             |                                                    |  |
|                    | - or press Navigation button (in Standby interface) > select "Missed"              |                                                    |  |
|                    | (down), "Received" (left) and "numbers" (right));                                  |                                                    |  |
|                    | 2) Then press <b>Select</b> .                                                      |                                                    |  |

#### **Tips**

• You can dial on-hook, without a dial tone (pre-dial). To pre-dial, enter a number, and then go off-hook by lifting the handset or pressing **Headset** or **Speaker** button.

## **Answering a Call**

You can answer a call by simply lifting the handset, or you can use other options if they are available on 102 SERIES.

| If you want to     |                                                                         | Then                                        |
|--------------------|-------------------------------------------------------------------------|---------------------------------------------|
| Answer with a      | 1) Your phone ring;<br>2) Light strip is Red                            | Pick up the handset                         |
| handset            | and flashing;                                                           |                                             |
| Answer with the    |                                                                         | Press <b>Speaker</b> button                 |
| speakerphone       |                                                                         |                                             |
| (Non-headset mode) |                                                                         |                                             |
| Auto-answer        | 1) Press <b>MENU</b> or <b>OK</b> button > "Functions" > "Auto answer"; |                                             |
|                    | 2) Select "Enable";                                                     |                                             |
|                    | 3) Your phone answers incom                                             | ning calls automatically after a few rings. |

#### **Tips**

• Your system administrator configures Auto-answer to use either the speakerphone or a headset. You might use Auto-answer if you receive a high volume of incoming calls.

## **Ending a Call**

To end a call, hang up. Here are some more details.

| If you want to          | Then                                                        |
|-------------------------|-------------------------------------------------------------|
| Hang up while using the | Return the handset to its cradle                            |
| Handset                 |                                                             |
| Hang up while using the | Press Speaker button                                        |
| speakerphone            |                                                             |
| Hang up while using the | Press <b>Handset</b> button, (Do not keep the headset mode) |
| Headset                 |                                                             |

## **Using Hold and Resume (Switch Calling Line)**

You can hold and resume calls.

| If you want to | Then |
|----------------|------|
|----------------|------|

| Put a call on hold | Press <b>HOLD</b> button                 |
|--------------------|------------------------------------------|
| Resume a call      | Press line button which you have on hold |

#### **Tips**

• Engaging the Hold feature typically generates music or a beeping tone.

#### **Transfer Calls**

Transfer reDIRects a connected call. The target is the number to which you want to transfer the call.

| Then                                                                                                 |
|----------------------------------------------------------------------------------------------------|
| 1) Press <b>TRANSFER</b> button;                                                                     |
| 2) Enter number;                                                                                     |
| 3) press "#" (default),                                                                              |
| -or wait five seconds(default)then transfer the call                                                 |
| 1) Press <b>TRANSFER</b> button                                                                      |
| 2) Press <b>Blind</b> ;                                                                              |
| 3) Enter number;                                                                                     |
| 4) Press "#" (default)                                                                               |
| -or press <b>Send</b> , then transfer the call; -or wait five seconds(default)then transfer the call |
|                                                                                                    |

#### **Do Not Disturb**

You can use the Do Not Disturb(DND) feature to block incoming calls on your phone with a busy tone (Can also be set to their voice mail or other extension numbers, etc.).

| If you want to       | Then                                                                      |
|----------------------|---------------------------------------------------------------------------|
| Enable DND on a line | 1) Press <b>MENU</b> or <b>OK</b> button > "Functions " > "DND" > (select |
|                      | line) "Enable"                                                            |
|                      | 2) All enabled line on the phone would changes to                         |

|             | status.                                                      |
|-------------|--------------------------------------------------------------|
| Disable DND | Press MENU or OK button > "Functions" > "DND" >(select line) |
|             | "Disable"                                                    |

## **3-way Conference**

You can establish a three-party conference, during the conversation three phone parties can communicate with each other.

| If you want to         | Then                                                            |
|------------------------|-----------------------------------------------------------------|
| Invite the transfer    | 1) When the transfer recipient answer the call, press           |
| recipient into a       | CONFERCENCE button on your phone;                               |
| conference in a        | 2) Then the held one, transfer recipient and you will be into a |
| transferring           | conference.                                                     |
| Invite the third party | 1) Press <b>CONFERENCE</b> button in an active call;            |
| into a conference in   | 2) Enter the third party number;                                |
| a active call          | 3) After connected the third party, press CONFERENCE button     |
|                        | again                                                           |

# Time & Date

| If you want to | Then                                                                    |
|----------------|-------------------------------------------------------------------------|
| Time & Date    | 1) Press <b>MENU</b> or <b>OK</b> button > "Function setting" > "time & |
|                | date",                                                                  |
|                | 2)you can select :                                                      |
|                | SNTP: select "enable "to set parameter: time server daylight            |
|                | SIP server: select "enable" to set parameter: root can modify           |
|                | date .                                                                  |
|                | manual Settings: select "enable "to set parameter: date and time        |

# **VOIP Call Forwarding**

| Then                                                                  |
|-----------------------------------------------------------------------|
| 1) Press <b>MENU</b> or <b>OK</b> button > "Function setting" > "voip |
| call forwarding";                                                     |
| 2)select "unconditional transfer", select enable.                     |
| 3)input number which you want to transfer, when have a                |
| call in ,it will unconditional transfer.                              |
|                                                                       |
| 1) Press <b>MENU</b> or <b>OK</b> button > "Function setting" > "voip |
| call forwarding";                                                     |
| 2)select "busy transfer", select enable.                              |
| 3) input number which you want to transfer, when have a               |
| call in conversation ,it will transfer.                               |
| 1) Press <b>MENU</b> or <b>OK</b> button > "Function setting" > "voip |
| call forwarding";                                                     |
| 2)select "no answer transfer", select enable.                         |
| 3) input number which you want to transfer, when have a               |
| call in but you don't have time to answer ,it will transfer.          |
|                                                                       |

# Diagnose

If you want to see the phone status, Press MENU button > "view status", or press OK button >

"view status", you can see the detail information of the phone.

| If you want to | Then                                          |
|----------------|-----------------------------------------------|
| Network        | You can see the network detail information of |
|                | the phone                                     |
| Lines          | You can see the SIP account                   |
| software       | It include phone Mode software version kernel |
|                | version. Upgrade date. Running time           |

# 5. Advanced Call Handling

#### **Using the Phone Book**

You can store a large number of contacts in your phone's DIRectory. You can add, edit, delete, dial, or search for a contact in this DIRectory. However, it only can configure the phone book on web page in 102 SERIES. For details, you can refer to 7. Web Settings.

However, you can dial from Phone Book on the phone after setting phone book on web page.

| If you want to | Then                                                                        |
|----------------|-----------------------------------------------------------------------------|
| Add Contacts   | 1) Press Phone Book,                                                        |
|                | -or press MENU button > "Phone book">"Personal phone                        |
|                | book>View All",                                                             |
|                | -or press <b>OK</b> button > "Phone book">"Personal phone book>View         |
|                | All";                                                                       |
|                | 2) Select "Add contact", press <b>OK</b> button;                            |
|                | 3) Use the navigation keys to select content, press <b>OK</b> button to set |
|                | and modify:                                                                 |
|                | -Name: set the name of contact,                                             |
|                | -NO.1-3: you can set up 3 contacts' numbers,                                |
|                | -Group: the contacts be divided into different user's groups                |
|                | 4) Press <b>Save</b> soft key to complete                                   |
| Add group      | 1) Press DIR soft key,                                                      |
|                | -or press MENU button > "Phone book">"Personal phone                        |
|                | book>View All",                                                             |
|                | -or press <b>OK</b> button > "Phone book">"Personal phone book>View         |
|                | All";                                                                       |
|                | 2) Select the "add group" then press <b>OK</b> button;                      |
|                | 2) II d                                                                     |
|                | 3) Use the navigation keys to select content, press <b>OK</b> button to set |

|                    | -Group name: name of the group                                            |
|--------------------|---------------------------------------------------------------------------|
|                    | 4) Press <b>Save</b> soft key to complete                                 |
| Modify group       | 1) Press DIR soft key,                                                    |
|                    | -or press MENU button > "Phone book">"Personal phone                      |
|                    | book>View All",                                                           |
|                    | -or press <b>OK</b> button > "Phone book">"Personal phone book>View       |
|                    | All";                                                                     |
|                    | 2) Select the "Modify group" then press <b>OK</b> button;                 |
|                    | 3) Select the group you want to modify, press the <b>OK</b> button to set |
|                    | and modify, press Save to save the change                                 |
| Delete group       | 1) Press DIR soft key,                                                    |
|                    | -or press MENU button > "Phone book">"Personal phone                      |
|                    | book>View All",                                                           |
|                    | -or press <b>OK</b> button > "Phone book">"Personal phone book>View       |
|                    | All";                                                                     |
|                    | 2) Select the "Delete group" or <b>OK</b> button;                         |
|                    | 3) Select a group you want to delete, press <b>OK</b> button              |
| View/Edit Contacts | 1) Press DIR soft key,                                                    |
|                    | -or press <b>MENU</b> button > "Phone book"> "Personal phone book",       |
|                    | -or press <b>OK</b> button > "Phone book"> "Personal phone book";         |
|                    | 2) Select "View ALL",                                                     |
|                    | -or select a contact who are belong to different group;                   |
|                    | 3) Select the contact, press the <b>OK</b> button or Enter (to edit the   |
|                    | contact's information, press <b>OK</b> button )                           |
| LDAP               | 1)1) Press DIR soft key,                                                  |
|                    | -or press MENU button > "Phone book"                                      |
|                    | -or press <b>OK</b> button > "Phone book"                                 |
|                    | 2)Select "LDAP", press the <b>OK</b> button.                              |
|                    | 3)Select "Search name->name", then input the name ,and press OK           |
|                    |                                                                           |

|                 | T                                                                                                    |
|-----------------|----------------------------------------------------------------------------------------------------|
|                 | or Del.                                                                                                    |
|                 | 4)Select "Search number->Number", then input the number ,and                                                                                  |
|                 | press OK or Del.                                                                                                    |
|                 | Pay attention: before you use LDAP function, you need to                                                                                      |
|                 | configure LDAP rule in the web configure page.                                                                                                |
| Call from phone | 1) Press DIR soft key,                                                                                                    |
| book            | -or press <b>MENU</b> button > "Phone book"> "Personal phone book",                                                                           |
|                 | -or press <b>OK</b> button > "Phone book"> "Personal phone book";                                                                             |
|                 | 2) Select "View ALL",                                                                                                    |
|                 | -or select a contact who are belong to different group;                                                                                       |
|                 | 3) Select a contact, then press Dial,                                                                                                    |
|                 | (If there are multiple numbers of one contact, press Dial to enter the                                                                        |
|                 | interface of "call options", select the one you want to call and press                                                                        |
|                 | Dial)                                                                                                    |
|                 |                                                                                                    |
|                 |                                                                                                    |
|                 | (If there are multiple numbers of one contact, press Dial to enter the interface of "call options", select the one you want to call and press |

## **Using Call Logs**

Your phone maintains records of your missed, placed, and received calls.

| If you want to       | Then                                                                     |
|----------------------|--------------------------------------------------------------------------|
| View your call logs  | 1) Press MENU button > "Calls > "Missed Calls", "Received                |
|                      | Calls", or "Dialed numbers"                                              |
|                      | 2) Use the navigation keys to view the call record information.          |
| Dial from a call log | Please refer to the previous part 4.Basic call handing – Placing a call. |

#### Tips

• Each call log store up to 20 entries on 102 SERIES IP phone.

### 6. Keypad Instruction

Series IP phones are can be configured in two ways. The first you can use the phone keypad where you can settings for you IP phones, the other you can log in to User Options web pages where you can settings for you IP phones.

Use phone keypad to setting. Press **MENU** or **OK** button to the main menu, Use the navigation keys to select menu, press **OK** button to confirm menu selections, press back button or cancel button to delete input information.

**NOTEs:** If the phone didn't have the MENU or other soft keys. Pls don't be your mind, because sometimes it only in other series, like 320/330 series etc. When you want to type "." in setting IP address with keypad, you can press \* button.

#### **SIP Account Settings**

102 SERIES Series IP phone make calls based on sip accounts, 102 SERIES Series IP phones can support 2 independent SIP account, Each account can be configured to different SIP server.

| If you want to        | Then                                                                    |
|-----------------------|-------------------------------------------------------------------------|
| Create an SIP account | 1) Select "Settings" > "Advanced settings";                             |
|                       | 2) Enter the password required (The default is empty);                  |
|                       | 3) Select "SIP" > "Account sip";                                        |
|                       | 4) Select one of the account you want to setting, you can configure the |
|                       | following parameters                                                    |
|                       | -Enable account*: Select Enable                                         |
|                       | -Account Mode: the type of account                                      |
|                       | -Display Name: The name displayed on the screen                         |
|                       | -User Name*: the account matched with the SIP server. (extension        |
|                       | number),                                                                |
|                       | -Authen usr: the Authenticated users matched with the SIP server.       |
|                       | (The default With the same account)                                     |
|                       | -user pwd*: the user password matched with the SIP server               |
|                       | -Description: description of this account,                              |
|                       | -SIP1*: the primary SIP server, By default all calls through the        |

|                     | server,                                                                                          |
|---------------------|--------------------------------------------------------------------------------------------------|
|                     | -SIP2: the secondary SIP, When the primary server is                                             |
|                     | unavailable ,use the SIP server                                                                  |
|                     | -Refresh time: Registration refresh interval, the minimum value is 20 The default value is 3600. |
|                     | -Con type: which protocol the phone used to send the voip packets                                |
|                     | -Amount of used lines: Maximum line are allowed to                                               |
|                     | used                                                                                             |
|                     | 5) Set up the above parameters, select "Submit changes" to saves                                 |
|                     | settings, Complete the account creation.                                                         |
| Disable sip account | 1) Select "Settings" > "Advanced setting";                                                       |
|                     | 2) Enter the password required (The default is empty);                                           |
|                     | 3) Select "SIP" > "Account sip";                                                                 |
|                     | 4) Select "Enable account" > "Disable";                                                          |
|                     | 5) Select "Submit changes" to saves settings                                                     |

# **Network Setting**

| If you want to  | Then                                                                      |
|-----------------|---------------------------------------------------------------------------|
| network setting | 1) Select "Settings" > "Advanced settings";                               |
|                 | 2) Enter the password required (The default is empty);                    |
|                 | 3) Select "Network", you can configure the following parameters:          |
|                 | -Type: static IP 、 DHCP 、 PPOE                                            |
|                 | - DNS1: enter IP address of the primary DNS server                        |
|                 | - DNS2: enter IP address of the secondary DNS server                      |
|                 | -Web port: the default Web port is 80,if you change it(for example        |
|                 | change it to 88), you must use IP and Web port to login the web page (for |
|                 | example http://192.168.0.200:88).It will take effect on next reboot.      |
|                 | -Telnet port: the default Telnet port is 23, if you change it (for        |
|                 | example change it to 2003), you must use IP and Telnet port to login the  |

| manage page (for example telnet 192.168.0.200:2003).It will take effect |
|-------------------------------------------------------------------------|
| on next reboot.                                                         |

# Load default settings

| If you want to        | Then                                           |
|-----------------------|------------------------------------------------|
| Load default settings | 1) Choose "System settings" > "Advanced        |
|                       | settings";                                     |
|                       | 2) Enter the password required (The default is |
|                       | empty) ;                                       |
|                       | 3) Choose "load default settings ",and press   |
|                       | "OK", then "Reboot" the phone.                 |
|                       |                                                |

# **Modify password**

| If you want to  | Then                                            |
|-----------------|-------------------------------------------------|
| Modify password | -1) Choose "System settings" > "Advanced        |
|                 | settings";                                      |
|                 | -2) Enter the password required (The default is |
|                 | empty) ;                                        |
|                 | 3) Choose "modify password",then input          |
|                 | "old password ,new password to change           |
|                 | "Advanced password" to login IP phone           |

# **Customizing Rings and Volume**

| If you want to    | Then                                                        |
|-------------------|-------------------------------------------------------------|
| Change the ring   | 1) Select "Settings" > "Phone settings" > "Ring type";      |
| tone              | 2) Press navigation to Select ring tone                     |
| Adjust the volume | 1) Select "Settings" > "Phone settings" > "Volume settings" |

www.escene.cn/en

| level | 2) You can adjust the volume level of following types |
|-------|-------------------------------------------------------|
|       | -Ring volume: Phone call ring volume,                 |
|       | -Handset volume: Handle output volume,                |
|       | -Handset mic volume: Handle input volume,             |
|       | -Speaker volume: Hands-free speaker output volume,    |
|       | -Speaker mic volume: Hands-free input volume,         |
|       | -Headset volume: Headphone output volume,             |
|       | -Headset mic volume: Headset microphone input volume  |

# WIFI setting(only WS102N has this item)

| If you want to | This                                                                   |
|----------------|------------------------------------------------------------------------|
| Set WIFI       | 1)Choose "System settings">"advanced settings">"advanced password:"    |
|                | 2) Press navigation to choose WIFI setting;                            |
|                | 3) Press "ok" button                                                   |
|                | -Current site: the wifi which the phone use now                        |
|                | -Site list: where you can choose wifi                                  |
|                | 4) Press "site list", choose one wifi network which the phone searched |
|                | -SSID: SSID name                                                       |
|                | -BSSID: the mac address of the WIFI network                            |
|                | -Channel:the channel of the WIFI network use                           |
|                | -Type:the type of the WIFI network                                     |
|                | -Encrypt:the encrypt of the WIFI network                               |
|                | -Signal:the signal of the WIFI network                                 |
|                | 5) Press "SSID",set WIFI which you choose                              |
|                | -Encryption: the encryption of the WIFI network                        |
|                | -Key type: the key type of the WIFI network                            |
|                | -Key: the password which you should set to allow yourself to enter     |
|                | the WIFI network                                                       |

## 7. Web Settings

We can configure IP Phone more handy through web setting. Press OK button on the keypad of the phone to enter the status page and find out the IP address of IP phone. Enter it (for example <a href="http://192.168.0.200">http://192.168.0.200</a>) into the address bar of web browser. The default login name and password are both "root".

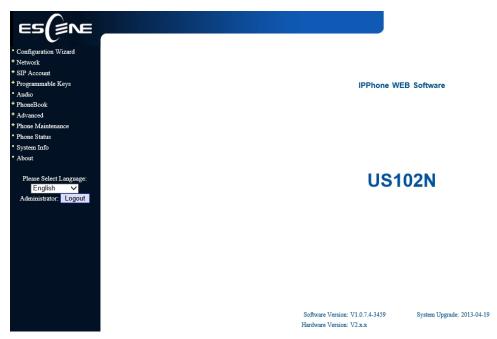

## **Config Guide**

You can finish the base configration step-by-step by this guide.

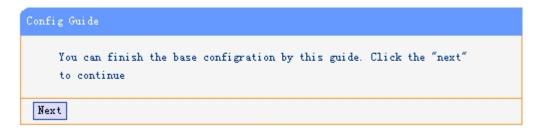

When press 'next', you can configure the Network parameters for the phone,

102 SERIES IPPhone

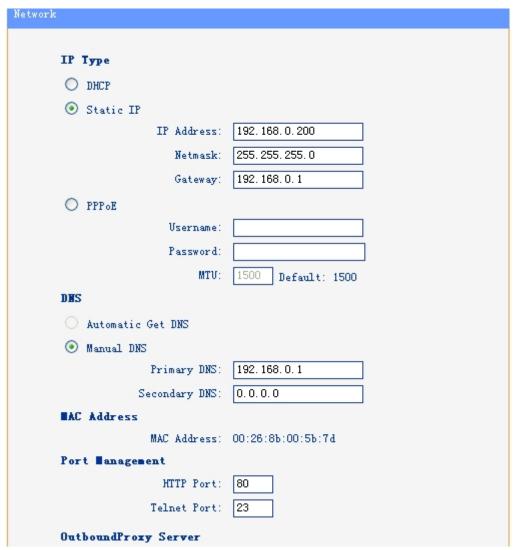

After config the network parameter, press next, then you can config sip account for the phone.

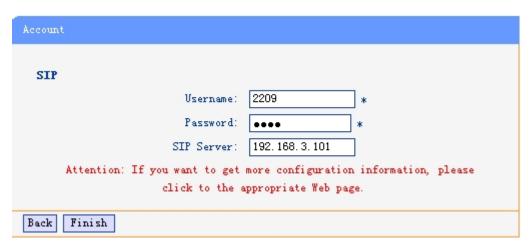

Press Finish, the base configuration of the phone is complete, now you can use the phone to call with sip.

## WIFI Setting(only WS102N has this item )

you can config the WIFI parameters for the phone on the web page.

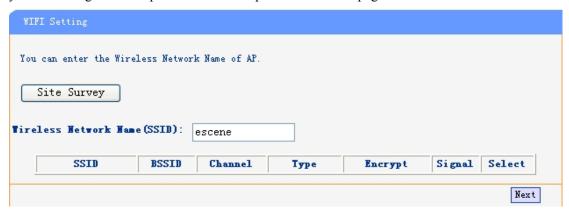

If you want to search the site, you can click the Site Survey

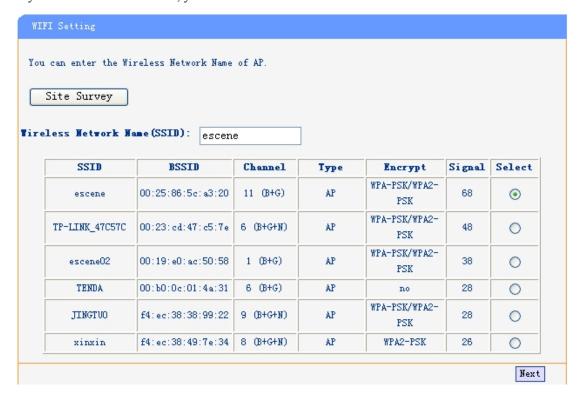

Choose anyone site and you will see,

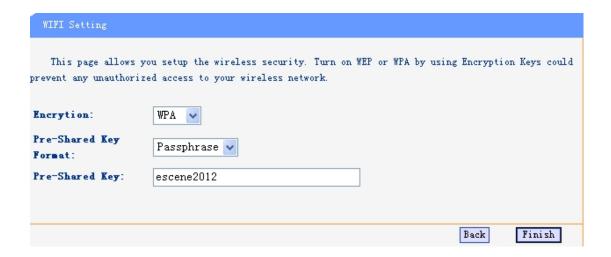

## WIFI Status(only WS102N has this item )

You can know what the status of the WIFI from this function.

```
Wireless Configuration

Mode: Infrastructure Client

Band: 2.4 GHz (B+G+N)

SSID: escene

Channel: 11

Encrytion: WPA

BSSID: 00:25:86:5c:a3:20

State: Connected
```

#### **Network**

You can config the network parameters for the phone on the web page.

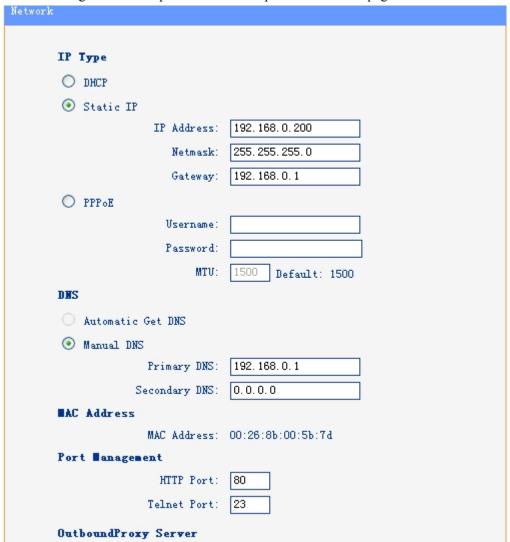

Choose network, you will find the following parameters:

| Field            | Description                                   |
|------------------|-----------------------------------------------|
| DHCP             | Config the phone get ip info from DHCP server |
| IP Address       | Config the ip manual for phone                |
| Netmask          | Config the netmask manual for phone           |
| Gateway          | Config the gateway manual for phone           |
| Username (pppoe) | The pppoe username                            |
| Password (pppoe) | The pppoe password                            |
| MTU (pppoe)      | The mtu for pppoe, default is 1500            |
| Primary DNS      | The primary DNS server                        |
| Secondary        | The secondary DNS server                      |
| MAC Address      | Display the MAC of the phone                  |

| HTTP Port   | The default web port is 80,if you change it(for example change it to88),                                                                                                    |
|-------------|----------------------------------------------------------------------------------------------------|
|             | You must use IP and Web port to login the web page(for example <a href="http://192.168.0.200:88">http://192.168.0.200:88</a> ). It will take effect on next reboot.                                                |
| Telnet Port | the default Telnet port is 23,if you change it(for example change it to 2003),you must use IP and Telnet port to login the manage page (for example telnet 192.168.0.200:2003).It will take effect on next reboot. |

#### PC Port

Normally choose Bridge, if you choose Router ,you need to input router IP address ,net mask. and also if you want to make a DHCP in this phone, you can follow the info and input the information.

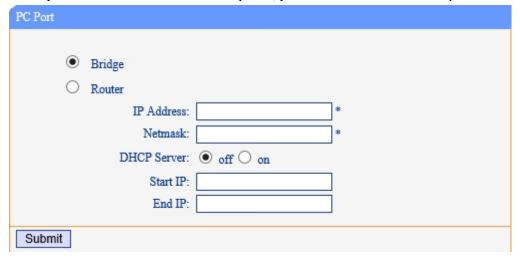

#### **SIP Account**

The phone attempts to register to the SIP server using the account/registrar data provided by the automatic or manual initialization.

| Account1                               |                                        |
|----------------------------------------|----------------------------------------|
|                                        |                                        |
| SIP Settings                           |                                        |
| Enable:                                | ✓                                      |
| Account Mode:                          | VOIP 🗸                                 |
| Display Name:                          | 1104                                   |
| Username:                              | 1104 *                                 |
| Authenticate Name:                     | 1104                                   |
| Password:                              | *                                      |
| Label:                                 |                                        |
| SIP Server:                            | 192.168.0.7                            |
| Secondary server:                      |                                        |
| OutboundProxy Server:                  |                                        |
| Secondary OutboundProxy Server:        |                                        |
| Polling Interval Time Of Registration: | 32 s Default Value: 32s, Range: 20s60s |
| NAT Traversal:                         | Disable V                              |
| STUN Server:                           |                                        |
| BLA:                                   | ● off ○ on                             |
| BLA Number:                            |                                        |
| Call Method:                           | ● SIP ○ TEL                            |
| Subscribe Period:                      | 1800 Default: 1800s, Min: 120s         |
| Register Expire Time:                  | 3600 Default: 3600s, Min: 40s          |
| DNS-SRV:                               | ● off ○ on                             |
| SIP Transport:                         | ● UDP ○ TCP ○ TLS                      |

| Call                                        |  |
|---------------------------------------------|--|
| Amount Of Line Account Used: 2 (Default: 2) |  |
| Do Not Disturb: O off O on                  |  |
| Anonymous Call:  on                         |  |
| Anonymous Call Rejection:   off   on        |  |
| Use Session Timer:   off  on                |  |
| Session Timer: 300 (min:150s)               |  |
| Allow-events: ● off ○ on                    |  |
| Registered NAT: ○ off ● on                  |  |
| Ring Type: None                             |  |
| UDP Keep-alive Message: ● off ○ on          |  |
| UDP Keep-alive Interval: 30 (15-60s)        |  |
| Security                                    |  |
| SIP Encryption:   off   on                  |  |
| RTP Encryption:   off   on                  |  |
| Encryption Algorithm: RC4                   |  |
| Encryption Key:                             |  |
| RTP Port Range: 10000 10128                 |  |

Choose one Account, you will find the following parameters:

| Field                                | Description                                                                                                    |
|--------------------------------------|----------------------------------------------------------------------------------------------------|
| SIP Setting                          |                                                                                                    |
| Enable                               | You can choose on/off to enable/disable the line.                                                              |
| Account Mode                         | You can choose VOIP/PSTN, but this model un-support PSTN, If you want to, Pls contact us or buy another model. |
| Display Name                         | It is showed as Caller ID when making a phone call                                                             |
| Username                             | It is a username provide by SIP Server                                                                         |
| Authenticate Name                    | It is authenticated ID for authentication                                                                      |
| Password                             | It is a password provide by SIP Server                                                                         |
| Label                                | Label with this account.                                                                                       |
| SIP Server                           | Server for registration, provided by administrator                                                             |
| Secondary server                     | When the main server can't work, it also can register in this secondary server.                                |
| Outbound Proxy Server                | Put into the address with the outbound proxy server.                                                           |
| Secondary Outbound<br>Proxy Server   | When the main out bound server can't work, it also can use this secondary server.                              |
| Poling Interval Time Of Registration | Poling Interval Time Of Registration, default is 32 s.                                                         |
| NAT Traversal                        | Defines the STUN server will be active or not                                                                  |

| STUN Server                    | Session traversal utilities for NAT.                                                                                              |
|--------------------------------|----------------------------------------------------------------------------------------------------|
| BLA                            | Share with the line.                                                                                                    |
| BLA Number                     | BLA Number                                                                                                    |
| Call Method                    | This method include SIP and TEL.                                                                                                  |
| Subscribe Period               | Subscribe expire time.                                                                                                    |
| Register Expire Time           | IP phone automatically registered every time                                                                                      |
| DNS-SRV                        | Enable/Disable DNS-SRV.                                                                                                    |
| SIP Transport                  | There are UDP/TCP/TLS three options                                                                                               |
| Call                           |                                                                                                    |
| Amount Of Line<br>Account Used | The line key of account used, default is 2                                                                                        |
| Do Not Disturb                 | Enable/Disable Do Not Disturb                                                                                                    |
| Anonymous Call<br>Rejection    | Enable/Disable anonymous call.                                                                                                    |
| Use Session Timer              | Enable/Disable refresh session function. The device will send an Invite packet to refresh the session during a call if it enable. |
| Session Timer                  | The refresh session time interval.                                                                                                |
| Allow-events                   | Enable/Disable Allow-events.                                                                                                    |
| Registered NAT                 | Enable/Disable Registered to NAT                                                                                                  |
| Ring Type                      | Set ringing type for current account.                                                                                             |
| UDP Keep-alive<br>Message      | The phone periodically sends a UDP packet to keep the port active and to avoid the server to shut down the port                   |
| UDP Keep-alive<br>Interval     | Default is 30 second.                                                                                                    |
| Security                       |                                                                                                    |
| SIP Encryption                 | Enable/Disable SIP encryption.                                                                                                    |
| RTP Encryption                 | Enable/Disable RTP encryption.                                                                                                    |
| Encryption Algorithm           | The encryption algorithm at this time we only have RC4.                                                                           |
| Encryption Key                 | The key with encryption.                                                                                                    |
| RTP Port Range                 | The port range with RTP.                                                                                                    |

# **Programmable Keys**

Memory Keys: You can select the features what you want to. It can help you quickly to dial or operating. These features include Speed Dial/ Speed Dial Prefix/ DTMF/ BLF/ BLA/ Paging/ Call Park/ Intercom.

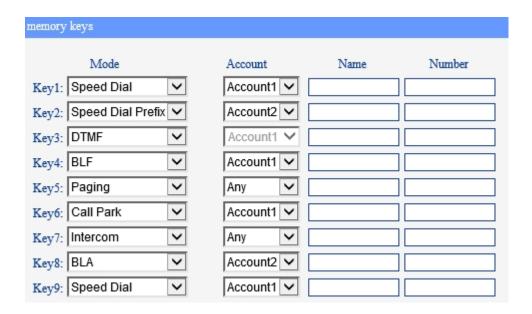

Line Keys: If you do not need more of the lines to use. you can change it to other features, like Speed Dial/ Speed Dial Prefix/ DTMF/ BLF/ BLA/ Paging/ Call Park/ Intercom.

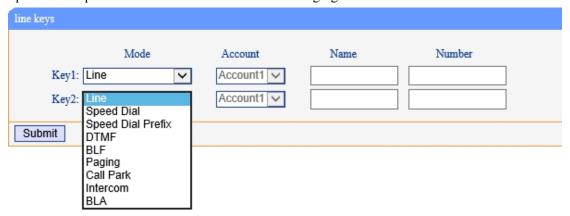

Function Keys: If you do not like the default setting with the function keys feature. You can change it options to what you like or normal use.

NOTE: IF THE PHONE WITHOUT THE KEY, YOU DO NOT NEED TO SET THE KEY.

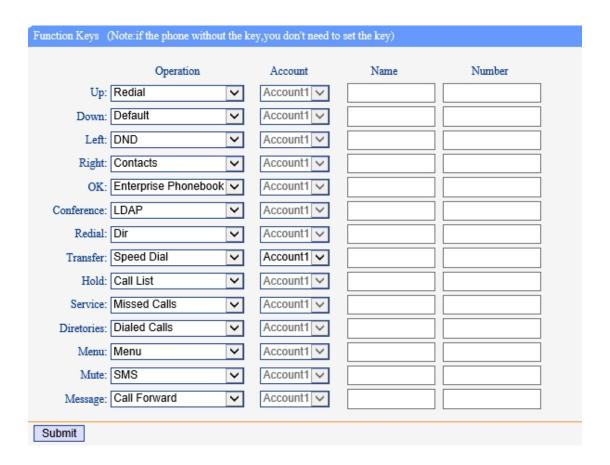

Soft Keys: Soft keys is the key with below display in the LCD. You can change it for your mind to the other features in many all kinds of status.

NOTE: In this US Series, it just have two soft keys, so it only can work with one and two feature. The three and four is other Series IP phone, e.g. ES320N/ES330N etc.

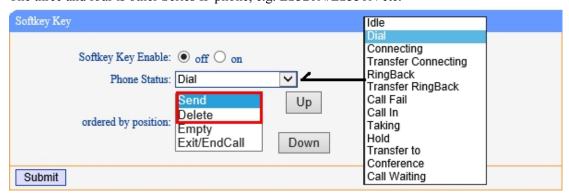

#### **Audio**

The IP phone supports the following voice codecs: G.722, G.711A, G.711U, G.723, and G.729A.

You can enable/disable the desired codecs via Web interface. Please contact your system administrator for more details about the codecs.

To enable/disable the codecs:

1) Choose Audio-> Audio Codecs

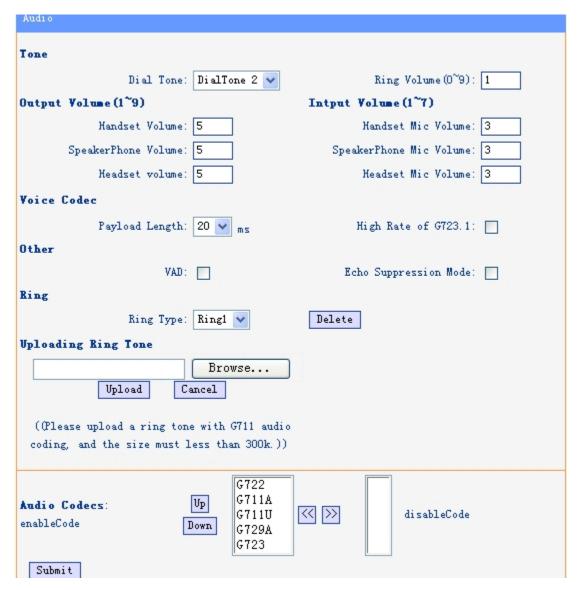

2) Use the navigation keys to highlight the desired one in the Enabled/Disable Codecs list, and press

the >>/ << to move to the other list.

3) Choose Submit to save the change.

Of course, you can control the voice bulk in this choose.

#### **Phone Book**

## Group

You can add, edit and delete group in a phone book on web page of 102 SERIES.

1) Click "PhoneBook" > "Group",

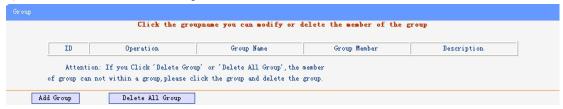

If you want to add a Group, you just ought to click 'Add Group'.

You can edit an existed Group by click .

You can delete an existed Group by click  $\overline{\mathbb{I}}$ , if you want to delete all Groups, you just ought to click 'Delete All Group'.

2) When you add a group or edit an existed group, you can set several parameters as follow:

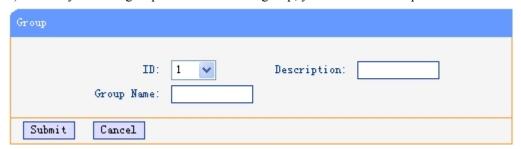

| Group       |                          |  |
|-------------|--------------------------|--|
| ID          | Serial number of a group |  |
| Description | Description of a group   |  |
| Group Name  | Name of a group          |  |

#### **Contact**

You can add, edit and delete contact in a phone book on web page of 102 SERIES.

The phonebook can storage 300 contact entry.

1) Click "PhoneBook" > "Contact",

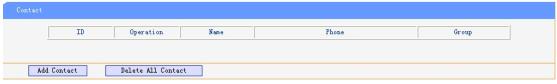

If you want to add a Group, you just ought to click 'Add Contact'.

You can edit an existed Contact by click .

You can delete an existed Contact by click  $\overline{\square}$ , if you want to delete all Contacts, you just ought to click 'Delete All Contact'.

2) When you add a Contact or edit an existed Contact, you can set several parameters as follow:

|               | , ,                         |
|---------------|-----------------------------|
| Contact       |                             |
| Serial Number | Serial number of a contact  |
| First Name    | The First Name of a contact |
| Last Name     | The Last Name of a contact  |

www.escene.cn/en

| Mobile Number | The Number1 phone number of a contact                                      |
|---------------|----------------------------------------------------------------------------|
| Office Number | The Number2 phone number of a contact                                      |
| OtherNumber   | The Number3 phone number of a contact                                      |
| Group         | You can assign a contact to a specific group. If there isn't any group set |
|               | on the phone, the group is None by default.                                |
| Account       | Select a SIP account relating this contact, that is you can dial to the    |
|               | contact from this SIP account.                                             |

### **LDAP**

## 1).Overview

LDAP stands for Lightweight DIRectory Access Protocol which is a client-server protocol for accessing a DIRectory service. LDAP lets you locate organizations, individuals, and other resources such as files and devices in a network, whether on the Internet or on a corporate intranet, and whether or not you know the domain name, IP address, or geographic whereabouts.

An LDAP DIRectory can be distributed among many servers on a network, then replicated and synchronized regularly.

# 2). Configuration

Please note that LDAP Phonebook support on ES620\ES410\ES330\ES320\ES310\ES210, the version must be V2.2.3.1-2210 and higher, then access to the web "PhoneBook>LDAP page, you can find the configured option is like following picture. the detail configure in the appendix.

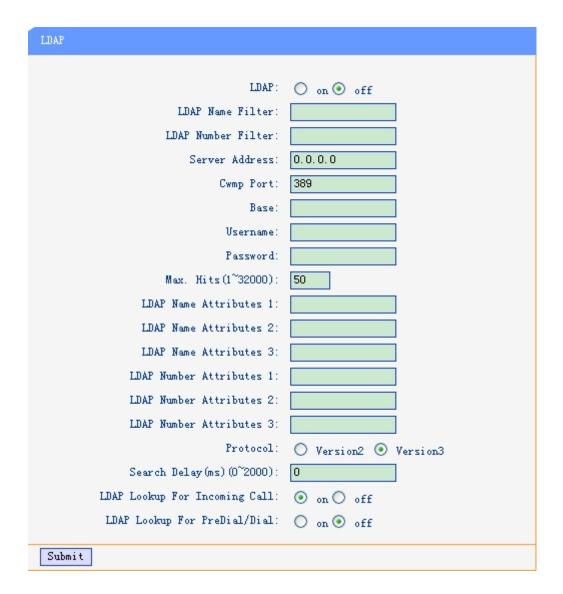

## **BanList**

You can add, edit and delete banlist in a phone book on web page of 102 SERIES..

1) Click "PhoneBook" > "BanList",

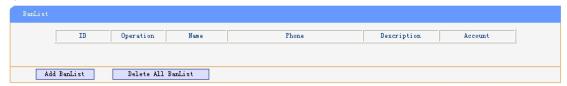

If you want to add a BanList, you just ought to click 'Add BanList'.

You can edit an existed BanList by click .

You can delete an existed BanList by click , if you want to delete all BanLists, you just ought to click 'Delete All BanList'.

2) When you add a BanList or edit an existed BanList, you can set several parameters as follow:

| BanList       |                            |
|---------------|----------------------------|
| Serial Number | Serial number of a BanList |

www.escene.cn/en

102 SERIES IPPhone

| Description   | Description of a BanList                                                |
|---------------|-------------------------------------------------------------------------|
| First Name    | The First Name of a ban contact                                         |
| Last Name     | The Last Name of a ban contact                                          |
| Mobile Number | The number1 phone number of a ban contact                               |
| Home Number   | The number2 phone number of a ban contact                               |
| Office Number | The number3 phone number of a ban contact                               |
| Account       | Select a SIP account relating this ban contact, that is the ban contact |
|               | can't dial to this SIP account.                                         |

# **Enterprise Phonebook**

You can download Enterprise Phonebook from this web interface. But you should do second develop on the sip server to enable this function completely.

If the sip server no add some function to hold this option, this option can be userd.

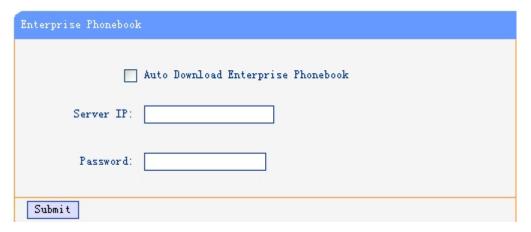

### Advance

# **Phone Setting**

You can use phone setting to set the time,qos,port Mirroring for the phone.

| Phone Setting                                     |                                                                                                    |
|---------------------------------------------------|----------------------------------------------------------------------------------------------------|
| Basic                                             |                                                                                                    |
| Called No AnswerTime:                             | ▼ 70 s (Min:20, Max:99)                                                                                                    |
| DTMF :                                            | ● RFC 2833 ○ Inband ○ SIP Info ○ Auto                                                                                                    |
| Pound Send Mothod :                               |                                                                                                    |
| RFC 2833 PayLoad:                                 | 101                                                                                                    |
| BackLight:                                        | O off O Always On ● timer 60 s (Min:1, Max:255)                                                                                                    |
| Keyboard Lock:                                    |                                                                                                    |
| PSTN Setting                                      |                                                                                                    |
| PSTN Ring Type:                                   | O PSTN Ring   VOIP Ring                                                                                                    |
| PSTN Prefix Code:                                 |                                                                                                    |
| VOIP Prefix Code:                                 |                                                                                                    |
| Hook:                                             | off on                                                                                                    |
| Hook Frequency:                                   | (Default:500 min:100 max:1600)                                                                                                    |
| Qos                                               | 20 (0.00)                                                                                                    |
| SIP Qos:<br>Voice Qos:                            |                                                                                                    |
| Call                                              | 40 (0-03)                                                                                                    |
|                                                   | off O Immediately Hot Line O Delay                                                                                                    |
| Hot Number:                                       |                                                                                                    |
| Call Waiting:                                     | ○ off ● on                                                                                                    |
| _                                                 | off O Play on currently active device Frequency: 10 s (5-60)                                                                                                    |
|                                                   | ● off ○ on ○ Turn On But Filter This Group: NONE ▼                                                                                                    |
|                                                   | Hands Free  Handle  Headset                                                                                                    |
|                                                   | o name i i i i i i i i i i i i i i i i i i i                                                                                                    |
| Pickup Function:                                  |                                                                                                    |
| Pickup Code:                                      |                                                                                                    |
| Message:                                          |                                                                                                    |
|                                                   | ● off ○ on                                                                                                    |
| Booking Voicemail:<br>Play Voicemail Tone:        |                                                                                                    |
|                                                   |                                                                                                    |
| Miss Call Display:                                |                                                                                                    |
|                                                   | ○ off ● on                                                                                                    |
| -                                                 | O off ● on                                                                                                    |
| Play Hangup Tone:                                 |                                                                                                    |
|                                                   | off O on Number:                                                                                                    |
|                                                   | Disconnect All O Others Remain Connected    Conception   Conception   Concepti |
| Return code when refuse:<br>Return code when DND: |                                                                                                    |
| Flash hook time(<800ms):                          |                                                                                                    |
| riasii nook uine(~sooms):                         | 300                                                                                                    |

| VOIP Call Forward                     |                                        |
|---------------------------------------|----------------------------------------|
| Always :                              | ● off ○ on Number:                     |
| If Busy :                             | ● off ○ on Number:                     |
| If No Answer:                         | ● off ○ on Number:                     |
| Ring Frequency:                       | 15 (Default: 15s, Max: 15s)            |
| Set Time Mode :                       | ○ SNTP ● SIP Server ○ PSTN ○ Manual    |
|                                       |                                        |
| SNTP Server:                          | sparky.services.adelaide.edu.au        |
| •                                     | sparky.services.adelaide.edu.au V List |
| 0                                     | sparky.services.adelaide.edu.au Manual |
| Update Interval(seconds):             | 600                                    |
| Daylight Savings Time Mode:           | ○ always off ○ always on ● Auto        |
| Time Format:                          | ● 24 Hour ○ 12 Hour                    |
| Date Format:                          | DD MM WWW                              |
| Time Zone-GMT:                        | GMT+08:00 Beijing                      |
| Manual Setting  2000 Year 1 M  Second | onth 1 Day 0 Hour 0 Minute 0           |
| Other                                 |                                        |
| QoS:                                  | Diff-Serv or Precedence                |
| Check When Upgrade Software:          | Check BLF Light: On V                  |
| Headset Mode:                         | Normal O Seat Mode                     |
| Ring Type On Seat Mode:               | Headset      Speaker                   |
| Network Packet Mirroring:             | On                                     |

When used Phone Setting option, you can set several parameters as follow:

| Phone Setting         |                                                                       |
|-----------------------|-----------------------------------------------------------------------|
| Basic                 |                                                                       |
| Called No Answer Time | When it has coming call and enable this feature, the caller will be   |
|                       | request time out in the stipulated time.                              |
| DTMF                  | The DTMF transmitted mode, include RFC2833,Inband,SIP Info,           |
|                       | Auto                                                                  |
| Pound Send Method     | When you to use the code looks like #28#123 or %23123, you need       |
|                       | to setting this feature.                                              |
| RFC 2833 Pay Load     | Default is 101, RTP Payload for DTMF Digits, Telephony Tones and      |
|                       | Telephony Signals                                                     |
| Back Light            | The backlight of the phone LCD                                        |
| Key Board Lock        | Lock with the phone LCD, when you enable the right password, it       |
|                       | will auto disable this feature. if you want to use again, you need to |
|                       | open it again in the web management. Tips: the password is the        |
|                       | same with the phone LCD. Default is empty. The Menu key can           |

|                        | open it.                                                            |
|------------------------|---------------------------------------------------------------------|
|                        | [Menu Key]: only lock the Menu function, others can normal work.    |
|                        | [Function Keys]: include Menu/Redial/Transfer/Hold etc. you just    |
|                        |                                                                     |
|                        | can use the number keys and speaker key.                            |
|                        | [All keys]: as the name implies.                                    |
| DOTENIO 44° FIC 1      | [Lock & Answer]: Auto open Auto-answer and lock the keys,           |
|                        | one does not support PSTN feature, you can ignore this option       |
| PSTN Ring Type         | You can set the ringing type use PSTN or VOIP.                      |
| PSTN Prefix Code       | Input the prefix code with PSTN                                     |
| VOIP Prefix Code       | Input the prefix code with VOIP                                     |
| Hook Frequency         | Setting the frequency with hook.                                    |
| QoS                    |                                                                     |
| Sip QoS                | The range is 0~63,default is 26                                     |
| Voice QoS              | The range is 0~63,default is 46                                     |
| Call                   |                                                                     |
| Hot Line Function      | It include Immediately Hot Line and Delay Hot Line                  |
| Hot Number             | Input the number what you want to.                                  |
| Call Waiting           | When someone is coming a call after the call is talking, the second |
|                        | call will be in the queue.                                          |
| Call Waiting Tone      | Select the frequency with the tone call waiting.                    |
| Auto Answer            | Auto-answer the coming call, it also can set with group.            |
| Auto Answer Mode       | Include Hands Free / Handle / Headset.                              |
| Pickup Function        | Someone can pickup you call when you talking with some body.        |
| Pickup Code            | The code with someone want to pickup your call.                     |
| Message                | The code with voice message.                                        |
| Fuzzy Search           | Fuzzy search someone with the phone book in the idle.               |
| Booking Voice Mail     | Open this feature, the phone light(Message) will be bright when it  |
|                        | get message.                                                        |
| Play Voice Mail Tone   | Open this feature, it will be ringing when it get message.          |
| Miss Call Display      | Turn on or off the display with Miss call in the phone LCD.         |
| Call List Save         | Save the call list into the phone.                                  |
| DND Soft key           | Display or not in the LCD.                                          |
| Play Hang up Tone      | The tone with hang up in busy.                                      |
| Transfer Code          | The code with transfer.                                             |
| Conference Exit Result | Conference originator hang up the phone, hang up two ways of it.    |
| Return Code When       | Select the code you want to with the server.                        |
| Refuse                 |                                                                     |
| Return Code When       | Select the code you want to with the server.                        |
| DND                    |                                                                     |
| Flash hook time        | The time with the flash hook.                                       |
| VOIP Call Forward      |                                                                     |
| All ways               | All ways transfer the call to others.                               |
| 1111 11411             | 111 majo transcer are van to onion.                                 |

| If busy                      | If the phone was busy working, the call will be transfer to others.                                        |  |
|------------------------------|----------------------------------------------------------------------------------------------------|--|
| If No Answer                 | If the phone was no answer, the call will be transfer to others.                                           |  |
| Ring Frequency               | The ring frequency with the VOIP Call Forward.                                                             |  |
| Set Time Mode                |                                                                                                    |  |
| Set Time Mode                | The mode of set time for phone,include SNTP/SIP Server/PSTN/Manual                                         |  |
| SNTP Server                  | You can select in the list or input owner server address.                                                  |  |
| Update Interval              | The update interval with SNTP.                                                                             |  |
| Daylight Saving Time<br>Mode | Enable/disable the DST for the phone                                                                       |  |
| Time Format                  | You can use 24 hour time format or 12 hour time format                                                     |  |
| Date Format                  | Normal format with date you can select in the list.                                                        |  |
| Time Zone-GMT                | You can select different time zone for the phone                                                           |  |
| Manual Setting               |                                                                                                    |  |
| Manual Setting               | This used to manual set time for the phone                                                                 |  |
| Other                        |                                                                                                    |  |
| QoS                          | The QoS priority, support diff-server and precedence                                                       |  |
| Check When Upgrade Software  | Checking the upgrade software with MD5.                                                                    |  |
| BLF Light                    | The light switch with BLF.                                                                                 |  |
| Headset Mode                 | Select headset mode with normal or seat.                                                                   |  |
| Ring Type On Seat<br>Mode    | Select ring type mode with headset or speaker.                                                             |  |
| Network Packet<br>Mirroring  | When select on, then you can capture the phone's packet use notebook which connect to pc port of the phone |  |

# **VLAN Setting**

You can add the phone and PC to different VLAN used VLAN Setting option.

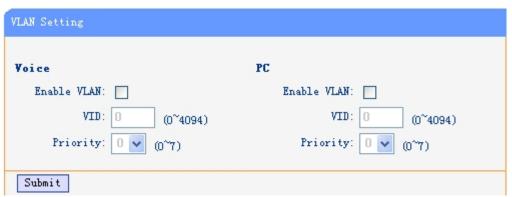

www.escene.cn/en

When used VLAN Setting option, you can set several parameters as follow:

| VLAN Setting  |                                              |
|---------------|----------------------------------------------|
| Enable VLAN   | You can enable/disable vlan for phone and pc |
| VID           | The VLAN you want the phone or pc to join    |
| [LAN/PC Port] |                                              |

# **VPN Setting**

| VPN Setting |                             |
|-------------|-----------------------------|
|             | Enable VPN:  VPN Type: L2TP |
| L2TP        |                             |
|             | VPN Server Addr :           |
|             | VPN User Name :             |
|             | VPN Password :              |
|             |                             |
| Submit      |                             |

IF you need to setup a VPN Setting, you should fill below options.

When used VPN Setting option, you can set several parameters as follow:

|                 | <u> </u>                                    |
|-----------------|---------------------------------------------|
| VLAN Setting    |                                             |
| Enable VPN      | You can enable/disable VPN for phone and pc |
| VPN Type:       | There is one choose you can choice.         |
| VPN Server Addr | VPN server's ip                             |
| VPN User Name   | VPN user's name                             |
| VPN Password    | A password be used for authentication       |

# **Dial Plan setting**

If you want to setup a dial plan, you can click "Dial Plan".

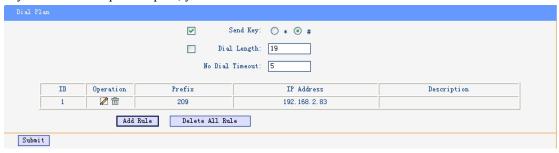

Click "add rule" to entry this interface.

102 SERIES IPPhone

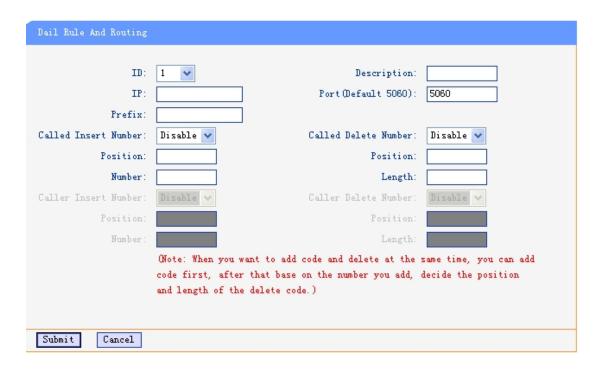

| Dial Plan Setting |                                                                     |
|-------------------|---------------------------------------------------------------------|
| ID                | Dial Plan ID                                                        |
| IP                | The ip of a phone which you want to call                            |
| prefix            | The number which you need to press actually if you want to call the |
|                   | phone                                                               |
| Called Inse       | rt There have two option, Enable or Disable.                        |
| Number            |                                                                     |
| Position          | Which position you want insert the number                           |
| Number            | What number you want to insert                                      |
| Called Dele       | There have two option, Enable or Disable.                           |
| Number            |                                                                     |

(Note: When you want to add code and delete at the same time, you can add code first, after that base on the number you add, decide the position and length of the delete code.)

## **IP Strategy**

You can use IP Strategy feature to make a list which line you want to allow make a call for your. e.g. As following picture you can see it has 192.168.0.248 in the list. When you open this feature. It means you just allow come from this IP address meeting

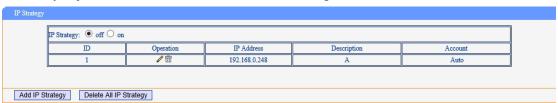

# **Global SIP**

You also can setup the SIP server on Global SIP.

| Global SIP                      |                                 |
|---------------------------------|---------------------------------|
| SIP Settings<br>SIP Server:     |                                 |
| Secondary server :              |                                 |
| P-Asserted-Identity:            | ○ off ● on                      |
| SIP Session Timer(seconds) T1:  | 0.5                             |
| SIP Session Timer(seconds) T2 : | 4                               |
| SIP Session Timer(seconds) T4 : | 5                               |
| Proxy Server                    |                                 |
| OutboundProxy Server :          |                                 |
| STUN                            |                                 |
| STUN Server:                    |                                 |
| Others                          |                                 |
| Register Expire Time:           | 3600 s Default: 3600s, Min: 40s |
| Local SIP port:                 | 5060 (Default: 5060)            |
| SIP Transport:                  | ● UDP ○ TCP ○ TLS               |
| RTP Port Range:                 | 10000 10128                     |
| SUB Expire Time :               | 3600                            |
| Affiliated Port:                | ○ off • on                      |

## **Phone Maintenance**

# Log

If you need to catch a debugging Level log, you need setup on this interface.

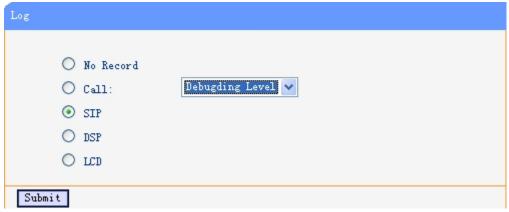

You can change the password used to login phone GUI in Password option.

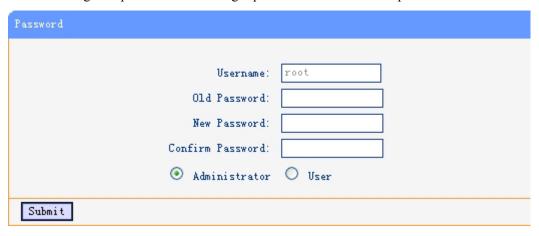

In Password option, you can set several parameters as follow:

| Password         |                                                    |
|------------------|----------------------------------------------------|
| Username         | The login username of the web page                 |
| Old Password     | The old password used to login of the web page     |
| New Password     | The new password used to login of the web page     |
| Confirm Password | The new password used to login of the web page     |
| Administrator    | Login phone web page used administrator privileged |
| User             | Login phone web page used general user privileged  |

# **Default Setting**

You can load the phone to the factory default setting in default setting option.

```
Then click this button this equipment will restore to the default status

Pay Attention: It will take effect on next reboot.

Reset to Factory Setting
```

Press the 'Reset to Factory Setting' option, the phone will load to factory default setting on next reboot.

## **Auto Provision**

When you open the auto provision function, the phone will auto provision if the phone detect a higher software or kernel which are put on the software server. The detail information about auto provision you can see the appendix.

| Auto Provision:                           | ● on ○ off                            |
|-------------------------------------------|---------------------------------------|
| Option:                                   | 66 ( Default :66, Min:1, Max:254)     |
| Protocol:                                 | TFTP 🗸                                |
| Software Server URL:                      | TFTP://192.168.0.201                  |
| Username:                                 |                                       |
| Password:                                 |                                       |
| ✓                                         | Auto Download Software                |
| ✓                                         | Auto Download Kernel                  |
| ✓                                         | Auto Download Config File             |
|                                           | ☐ Broadsoft Compatiblity              |
| ✓                                         | Auto Download Expansion               |
| ✓                                         | Auto Download Enterprise Phonebook    |
| ✓                                         | Auto Download Personal Phonebook      |
| ✓                                         | Booting Checked                       |
| Disable the phone while booting checking: | ● off ○ on                            |
| Auto Provision Frequency:                 | Hour (Default :7 days, Max:30 days )  |
| Auto Provision Time:                      | None V                                |
| Auto Provision Next Time:                 | Mon May 20 11:29:55 2013 Reset Timing |
| AES Enable:                               | ● off ○ on                            |
| AES Key :                                 |                                       |
|                                           | Auto Provision Now                    |
| Submit                                    |                                       |

When use auto provision, you can set several parameters as follow:

| Auto Provision            |                                                               |
|---------------------------|---------------------------------------------------------------|
| Auto Provision            | You can enable/disable auto provision by select on/off        |
| Protocol                  | The protocol use for auto provision, it include tftp/http/ftp |
| Software Server URL       | The server address of the auto provision                      |
| Username                  | The username provide by provision server                      |
| Password                  | The password provide by provision server                      |
| Auto Download Software    | This used to auto download software from server               |
| Auto Download Kernel      | This used to auto download kernel from server                 |
| Auto Download Config File | This used to auto download config file from server            |
| Broadsoft Compatiblity    | This used to compatible the broadsoft format's config file    |
| Auto Download Expansion   | Expansion must the phone support this feature. You can make   |
|                           | sure or not the phone model is it support with "P", eg.       |
|                           | ES320N-P                                                      |
| Auto Download Enterprise  | This used to auto download Enterprise Phonebook from server   |

| Phonebook                |                                                            |
|--------------------------|------------------------------------------------------------|
| Auto Download Personal   | This used to auto download personal phonebook from server  |
| Phonebook                |                                                            |
| Booting Checked          | This used to checked the auto provision when phone booting |
| Disable the phone while  | Off or On                                                  |
| booting checking         |                                                            |
| Auto Provision Frequency | This used to set the time interval for auto provision      |
| Auto Provision Time      | This used to the specific time for auto provision          |
| Auto Provision Next Time | Reset the Auto Provision Next Upgrading time.              |
| AES Enable               | You can enable/disable AES encrypt for auto provision      |
| AES Key                  | The key of the AES                                         |
| Auto Provision Now       | This used to do auto provision immediately                 |

## **TR069**

When the telegraphy want to test IMS, you can use this function.

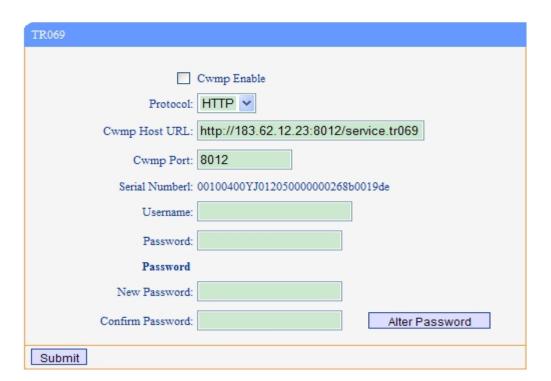

# FTP Upgrade

You can upgrade the software, kernel and configure file for the phone use ftp.

| FTP Upgrade (Atte | ntion: Do not cut off the electricity when Upgrade!!) |
|-------------------|-------------------------------------------------------|
| Server IP:        |                                                       |
| Filename:         |                                                       |
| Vsername:         |                                                       |
| Password:         |                                                       |
| Software Upgrade: | Upgrade                                               |
| Kernel Upgrade:   | Kernel Upgrade                                        |
| Note              | It's no necessary to input filename when backup.      |
| Configuration:    | Update Backup                                         |
| Phone Book:       | Update Backup                                         |
| EXT Module:       | Update Backup                                         |

When use ftp upgrade, you can set several parameters as follow:

| FTP Upgrade      |                                                                       |
|------------------|-----------------------------------------------------------------------|
| Server IP        | The ip address of the ftp server                                      |
| Filename         | The name of the file want to download from ftp server                 |
| Username         | The username provide by ftp server                                    |
| Password         | The password provide by ftp server                                    |
| Software Upgrade | Used to upgrade the software of the phone                             |
| Kernel Upgrade   | Used to upgrade the kernel of the phone                               |
| Configuration    | You can used update/backup to update/backup the configure file of the |
|                  | phone                                                                 |
| Phone Book       | You can used update/backup to update/backup the phonebook of the      |
|                  | phone                                                                 |
| EXT Module       | You can used update/backup to update/backup the expansion of the      |
|                  | phone                                                                 |

# **TFTP Upgrade**

You can upgrade the software, kernel and configure file for the phone use tftp.

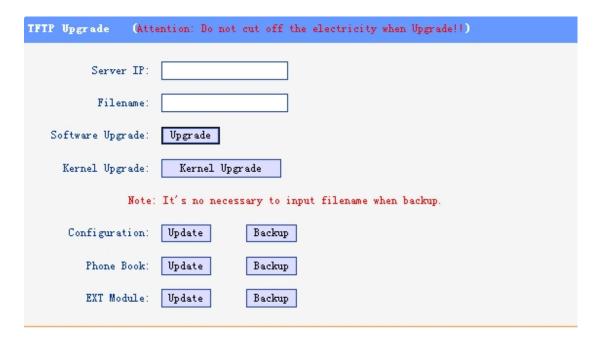

When use tftp upgrade, you can set several parameters as follow:

| TFTP Upgrade     |                                                                       |
|------------------|-----------------------------------------------------------------------|
| Server IP        | The ip address of the tftp server                                     |
| Filename         | The name of the file want to download from ftp server                 |
| Software Upgrade | Used to upgrade the software of the phone                             |
| Kernel Upgrade   | Used to upgrade the kernel of the phone                               |
| Configuration    | You can used update/backup to update/backup the configure file of the |
|                  | phone                                                                 |
| Phone Book       | You can used update/backup to update/backup the phonebook of the      |
|                  | phone                                                                 |
| EXT Module       | You can used update/backup to update/backup the expansion of the      |
|                  | phone                                                                 |

# **HTTP Upgrade**

You can upgrade the software, kernel and configure file for the phone use http.

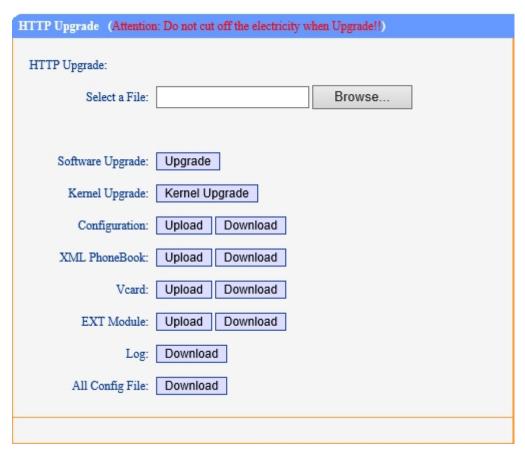

When use http upgrade, you can set several parameters as follow:

| HTTP Upgrade     |                                                                      |
|------------------|----------------------------------------------------------------------|
| Select a File    | Browse the software/kernel/config file you want to upgrade from http |
| Software Upgrade | Used to upgrade the software of the phone                            |
| Kernel Upgrade   | Used to upgrade the kernel of the phone                              |
| Configuration    | You can used upload/download to upload/download the configure file   |
|                  | of the phone                                                         |
| XML Phone Book   | You can used upload/download to upload/download the phonebook of     |
|                  | the phone                                                            |
| VCARD            | One of the format with Phone book                                    |
| EXT Module       | You can used update/backup to update/backup the expansion of the     |
|                  | phone                                                                |
| Log              | Debugging with IP phone                                              |
| All Config File  | Include Phone Book/ Config / Extern / Log/ Enterprise Phone Book     |

### Reboot

You can use reboot option to reboot the phone.

```
Reboot

Attention: When click this button this equipment will be reboot, web service
will be interred, please connect again.

Reboot
```

When you press 'Reboot', the phone will reboot.

### **Phone Status**

You can see the currently status of the phone when use Phone Status option.

```
System Run Time
                           O DayO Hour16 Minute44 Second
   Register status
                Account1: Registered
                Account2: Unregister
              EX Module1: Off Line
              EX Module2: Off Line
              EX Module3: Off Line
              EX Module4: Off Line
              EX Module5: Off Line
              EX Module6: Off Line
   Network Status
              Connection: Dynamic
              IP Address: 192,168,2,12
                 Netmask: 255,255,0.0
                 Gateway: 192,168,0,10
             Primary DNS: 192,168,0,10
           Secondary DNS:
          VPN IP Address:
   Hardware
             Hardware ID: 4
Refresh
```

102 SERIES IPPhone

# **System Info**

You can see the system information when used System Info option.

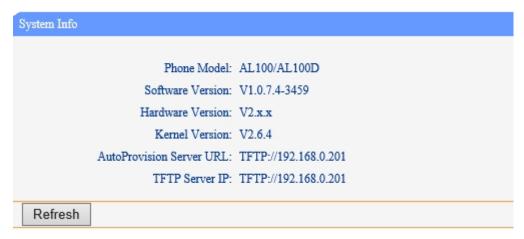

#### Attention:

On this interface ,you can see the software and kernel which we used for test and this user\_manual is written base on this software and kernel.

This software version is V1.0.7.4-3459

This kernel version is v2.6.4

### **About**

You can see the phone model when used About option.

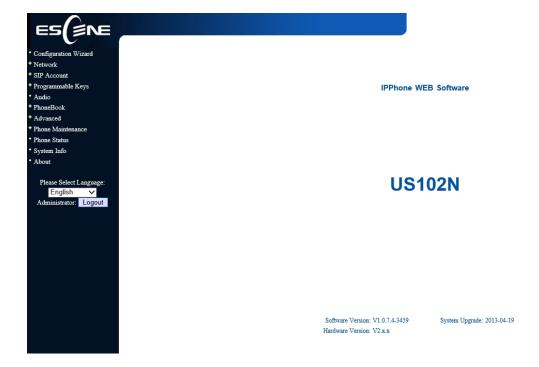

## Appendix:

## Configuration files on TFTP/HTTP/HTTPS/FTP Server

### • Name of configuration file:

The configuration file on the provisioning server is named as the MAC address of IP phone itself. 102 SERIES IP phones support two different configuration files for auto-provision:

#### 1. Normal Configuration file:

Normal Configuration file is the configuration file of your Alcatel-Lucent IP phone. You can download it from your phone (You can see the following chapter to see how to download a configuration file from Alcatel-Lucent IP hone) and modify by yourself. If the IP phone's MAC address is 00:11:22:33:44:55, the normal configuration file of it should be *001122334455.xml*.

#### 2. Broadsoft Configuration files:

Broadsoft Configuration files support the format of Broadsoft IP-PBX. However, you can use them for provisioning. There are two files should be set on your provisioning server, they are also named by the MAC address of your phone

- 1) *001122334455.cfg*: a configuration file for system settings, for example, network, audio and so on.
- 2) 001122334455.txt: a configuration file for SIP accounts.

### • Download a configuration file from your phone:

You can download a configuration file from your phone by HTTP as follow:

- 1. Open the web page of your IP phone, click "Phone Maintenance">"HTTP Upgrade";
- 2. Then click "Download" of Configuration:

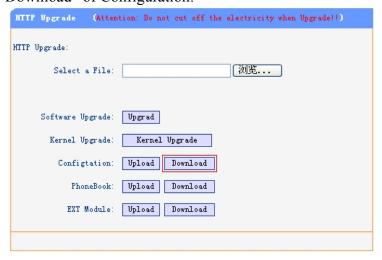

3. If you want to use this file to auto-provision, you just need to modify it by yourself and rename it to the MAC address of your IP Phone with .xml suffix.

### Extern.xml file on TFTP/HTTP/HTTPS/FTP Server

The Extern.xml includes the settings of programmable buttons on the phone and all Expansion Modules. All the phones can download the settings from a same file and they will have the same settings (for example, Speed-dial, BLF and so on).

\*You can't rename the file on the provisioning server. The file name is fixed to Account1\_Extern.xml.(Account1 is the first account you register)

### Phonebook on TFTP/HTTP/HTTPS/FTP Server

Alcatel-Lucent IP phone supports Enterprise Phonebook and Personal Phonebook.

### • Enterprise Phonebook:

Enterprise Phonebook is used for all staffs in your office. All phones will download a common phonebook for all staffs. The file's name must be

Enterprise Phonebook.xml on your provisioning server and you can not rename it.

#### Personal Phonebook:

Personal Phonebook is individual for each IP phone. The file on your provisioning server is named by the first account of your IP phone. If the IP phone's first account is 1287, the Personal Phonebook of this phone is 1287\_Phonebook.xml.

## **Automatic Provisioning using DHCP Option 66**

The following steps will descript auto-provision by TFTP. You also can use HTTP and FTP for auto-provision with our phones.

DHCP Server: (Microsoft Windows 2003 server)

- 1. Start up the "DHCP Management Console";
- 2. Expand the DHCP scope which will contain the phones
- 3. Right-click on the "Scope Options" node
- 4. Select "Configure Options"
- 5. In the "General" tab, scroll down the list of options and identify the option labeled "066 Boot Server Host Name"
- 6. Enable the "066 Boot Server Host Name" and enter the string value according to the examples discussed previously

string value:

192.168.0.201(TFTP Server IP Address);

7. Click the "OK" button

#### IP Phone:

- 1. Input the IP Phone's IP Address in browser;
- 2. Enter user and password with "root" then open the web page;
- 3. Click "Phone Maintenance" and select "Auto Provision";

www.escene.cn/en

4. Select like as follows:

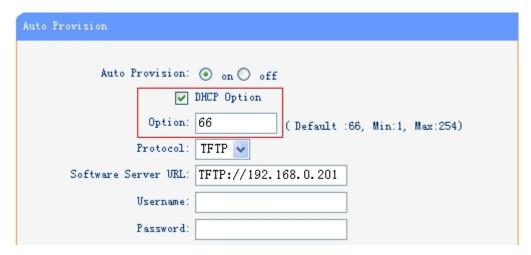

5. Click "Submit" to save it.

### Auto-Provision via fixable TFTP/HTTP/HTTPS/FTP Server

IP Phone:

- 1. Input the IP Phone's IP Address in browser;
- 2. Enter user and password with "root" then open the web page;
- 3. Click "Phone Maintenance" and select "Auto Provision";
- 4. select like as follows:

| Auto Provision:                           | ● on ○ off                            |
|-------------------------------------------|---------------------------------------|
| Option:                                   | 66 ( Default :66, Min:1, Max:254)     |
| Protocol:                                 | TFTP V                                |
| Software Server URL:                      | TFTP://192.168.0.201                  |
| Username:                                 |                                       |
| Password:                                 |                                       |
| ✓                                         | Auto Download Software                |
| ✓                                         | Auto Download Kernel                  |
| ✓                                         | Auto Download Config File             |
|                                           | ☐ Broadsoft Compatiblity              |
| ✓                                         | Auto Download Expansion               |
| ✓                                         | Auto Download Enterprise Phonebook    |
| ✓                                         | Auto Download Personal Phonebook      |
| ✓                                         | Booting Checked                       |
| Disable the phone while booting checking: | ● off ○ on                            |
| Auto Provision Frequency:                 | Hour (Default :7 days, Max:30 days)   |
| Auto Provision Time:                      | None V                                |
| Auto Provision Next Time:                 | Mon May 20 11:29:55 2013 Reset Timing |
| AES Enable:                               | ● off ○ on                            |
| AES Key :                                 |                                       |
|                                           | Auto Provision Now                    |
|                                           |                                       |
| Submit                                    |                                       |

It supports three protocols in Auto-Provision:TFTP,HTTP and FTP.

The format with provisioning server URL is:

#### **TFTP:**

TFTP://192.168.0.201(192.168.0.201 is the default Server IP address)

#### HTTP:

HTTP://192.168.0.201

### **HTTPS:**

HTTPS://192.168.0.201

### FTP:

FTP://192.168.0.201

**Username:** the user to login FTP/HTTP/HTTPS server

**Password:** the password of the user using to login FTP/HTTP/HTTPS server \*Username and password are available in FTP/HTTP/HTTPS only (unavailable in TFTP).

#### **Auto Download Software:**

Download software from server and upgrade it automatically.

#### **Auto Download Kernel:**

Download kernel from server and upgrade it automatically.

#### **Auto Download Config File:**

Download configuration file from server and update it automatically.

### **BroadsoftCompatibility:**

If you select this function, you need to put two configuration files (with Broadsoft format) on the provisioning server. Otherwise, you can download the configuration file from your phone via HTTP (regarding the steps, you can refer to "Download a configuration file from your phone" in this document.), modify it and upload it to the server for auto-provision.

### **Auto Download Expansion:**

Download configuration file of the Programmable buttons on your phone or Expansion Modules automatically.

#### **Auto Download Enterprise Phonebook:**

Download Enterprise Phonebook from server and update it automatically.

#### **Auto Download Personal Phonebook:**

Download Personal Phonebook from server and update it automatically.

### **Booting Checked:**

Check all items you had selected and upgrade/update them when the phone boot

### **Auto Provision Frequency:**

The auto provision Frequency which you want.

#### **Auto Provision Time:**

The time you want to execute auto-provision.

### **Examples of Auto Provision Frequency and Time**

- When you set the Auto Provision Frequency and disableAuto Provision Time (set to None), the Auto Provision function will work after the AutoProvision Frequency;
- 2) When you set both **Auto Provision Frequency** and **Auto Provision Time**, for example:

You set the **AutoProvision Frequency** to 24 hours, and the **Auto Provision Time** to 2:00 at 8:00 today (1, Jan), it will pass 24 hours at first and work at the nearest 2:00, it means that the Auto Provision function will work at 2:00 on the day after tomorrow (3, Jan).

Therefore, if you want this function work at 23:00 tonight and it is 8:00 now, you need to set the **Auto Provision Frequency** to 0 hours and the **Auto Provision Time** to 23:00.

#### **AES Encryption:**

AES encryption is used for all the setting files of your phone (include configuration file,

Expansion file, Enterprise/Personal Phonebook etc. You just need to enable the AES Encryption function and input the AES Key matching the one on your server on.

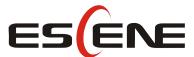

\_\_\_\_\_\_

### Escene Communication Co.Ltd

Address: Floor 4, Building C, Yuean Industrial Park, Huangcun Road No. 51, Tianhe

District, Guangzhou, China.

Postal Code: 510660 Tel: (+86)20-28096798 Fax: (+86)20-28096786 http://www.escene.cn/en/

Technical Support:

E-mail: support@escene.cn